骆翁演工業大学

## 教师长聘岗位在线申报使用手册

# 人事处 网络安全和信息化办公室

2023 年 9 月 12 日

#### 一、登录系统

从学校主页(http://www.hit.edu.cn)登录进入校园门户并切换到"应用"模块,在 "公共服务类应用"中找到"教师个人数据服务平台"点击进入首页面,或直接登录教 师个人数据服务平台(https://me[.hit.edu.cn](http://i.hit.edu.cn/))进入首页面。

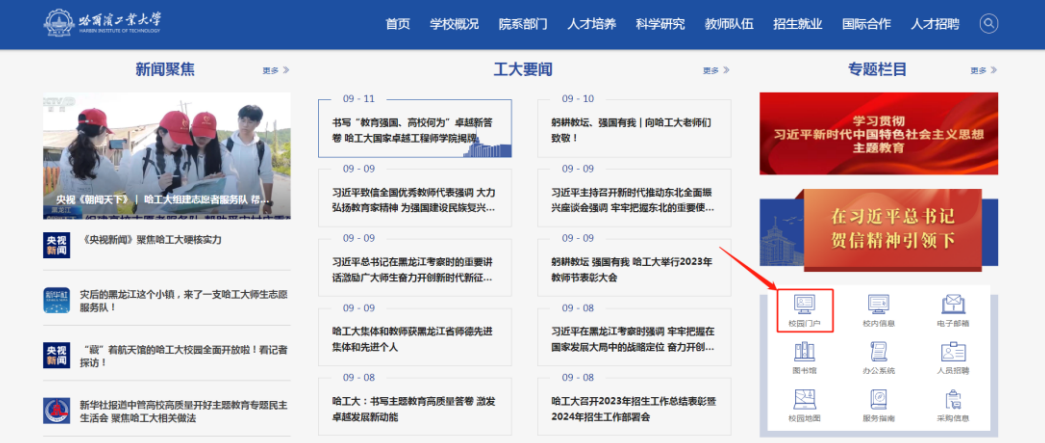

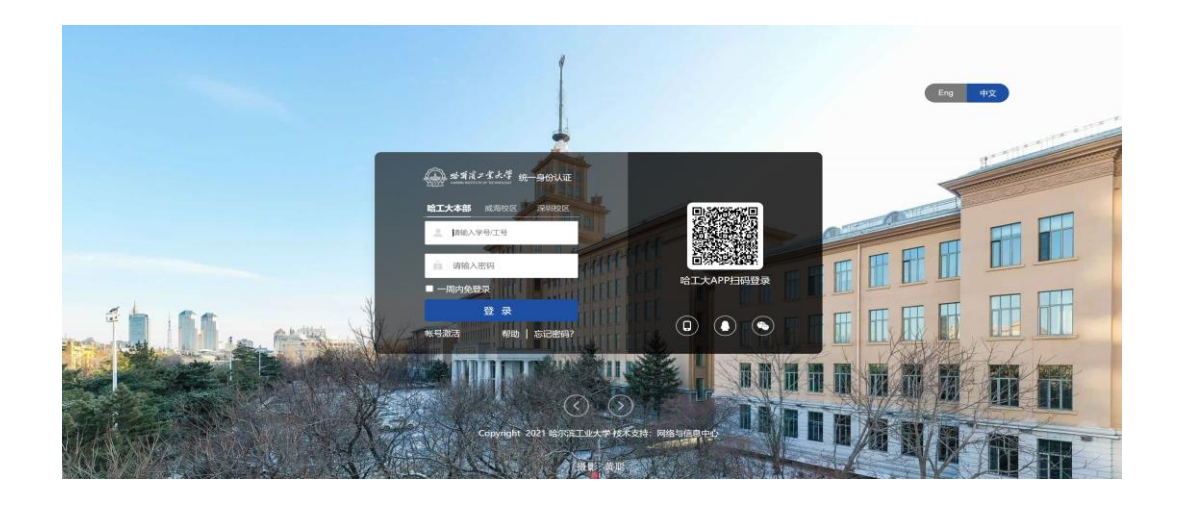

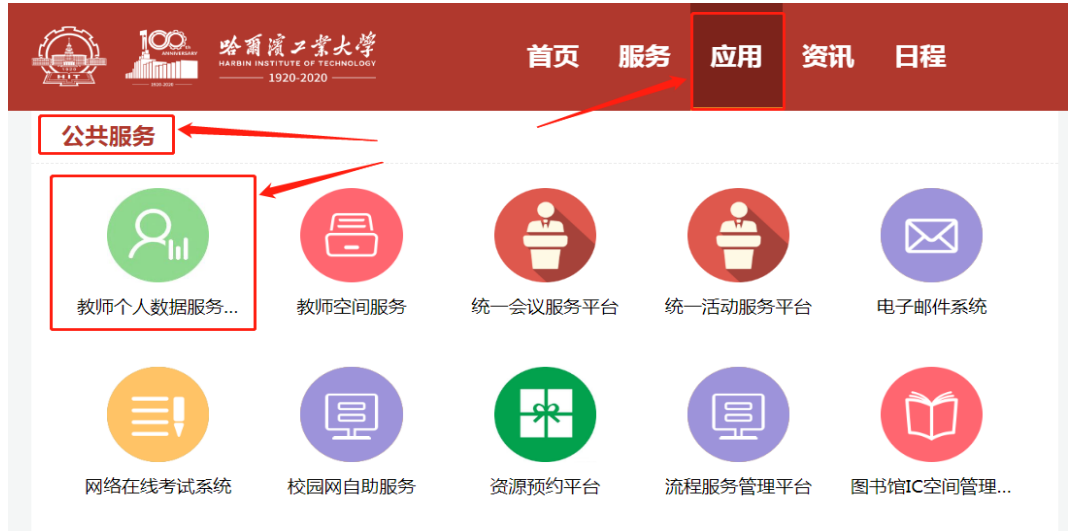

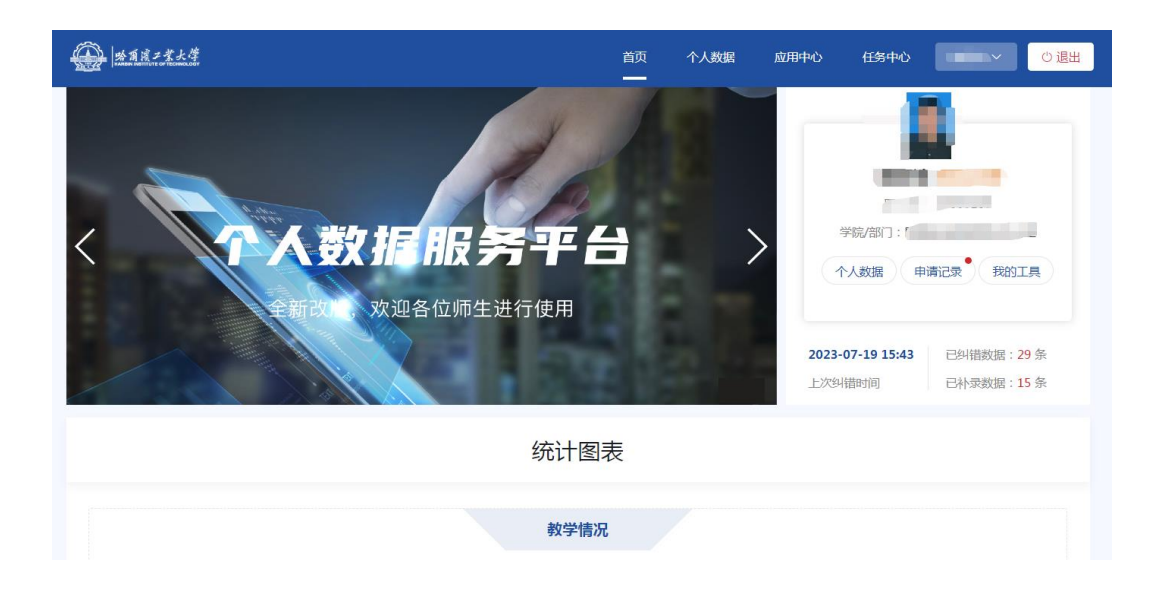

#### **二、更新个人数据**

切换到"个人数据"模块后点击"更新数据"按钮更新个人数据。更新数据是指从 从"人事管理系统"、"本科生教学管理与服务平台"、"研究生管理系统"、"科研 管理系统"和"机构知识库系统"等源业务系统同步更新教师个人数据,更新进度达到 100%表示已完成数据更新,学校各业务系统中存储的教师个人数据已经同步更新到教 师个人数据服务平台, "教师长聘岗位申请"需要的个人基本信息、科研项目及成果数 据、教学及人才培养数据均可从教师个人数据服务平台自动填报或选择填报。

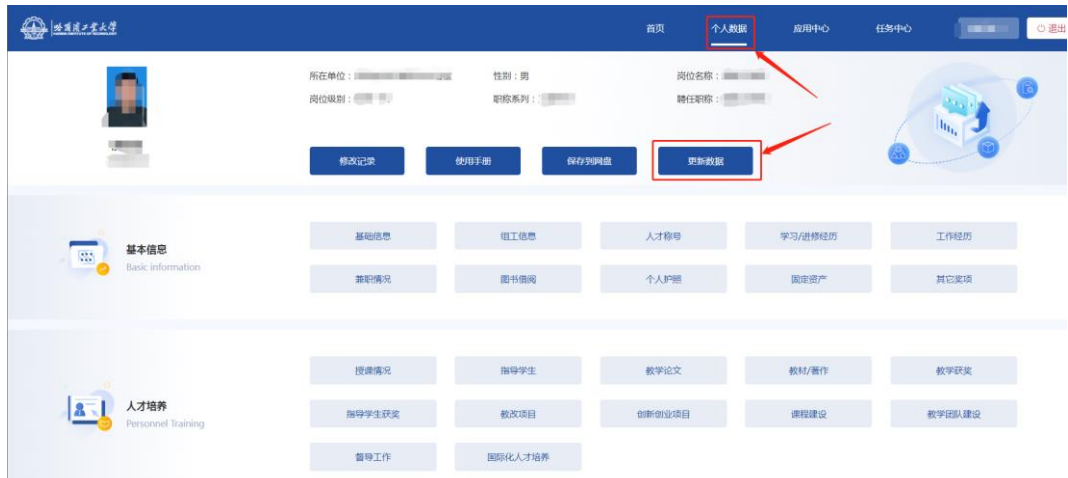

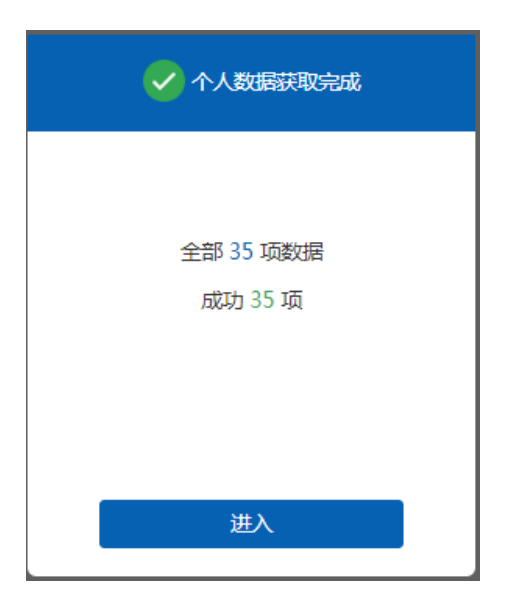

## **三、进入在线申报**

在教师个人数据服务平台中点击进入"应用中心",在"人事相关"服务中找到"教 师长聘岗位申请"服务后点击进入在线申请环节。

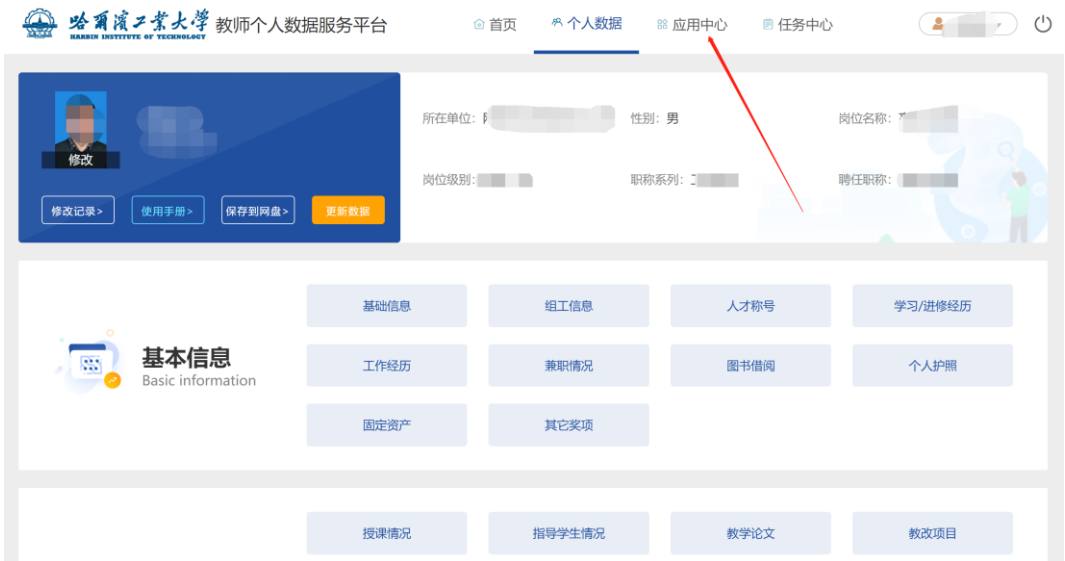

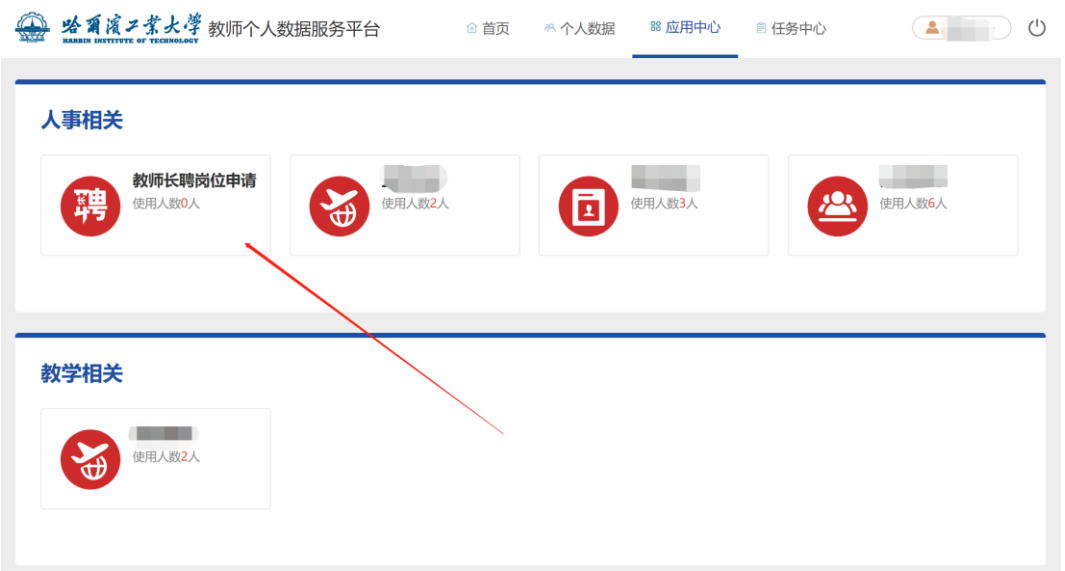

教师长聘岗位申请表填写的全部内容须进行脱密处理,填写的内容不得涉及国家秘 密或敏感信息,全部数据为近 6 年数据,阅读并同意"填报须知"后可开始数据填报。

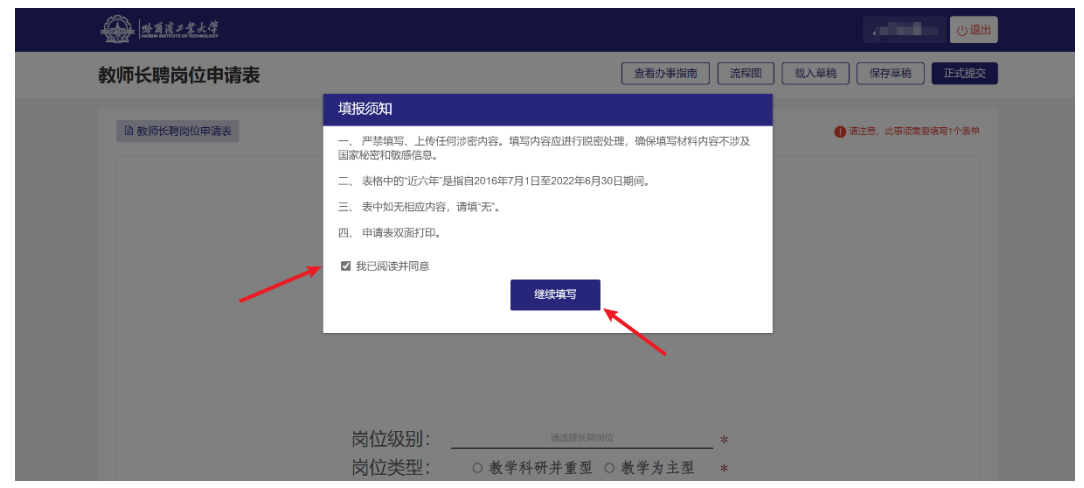

## **四、填报指南**

首先选择要申报的长聘岗位级别、岗位类型,修改所在学科、推荐单位、联系电 话等信息。

教师长聘岗位申请表 | 流程图 | 审批日志 | 下载PDF 教师长聘岗位申请表 岗位级别: \_\_ **Contract Contract Contract Contract** 岗位类型: 2000年10月20日 姓 名: \_ **STATION** 所在学科: \_ 50 推荐单位: \_\_\_ 联系电话: \_\_\_ 填表时间: 哈尔滨工业大学制 二〇二三年制

"个人基本信息"部分,需要老师补充填写"籍贯",出生日期、政治面貌等其 它信息如有误可修改。

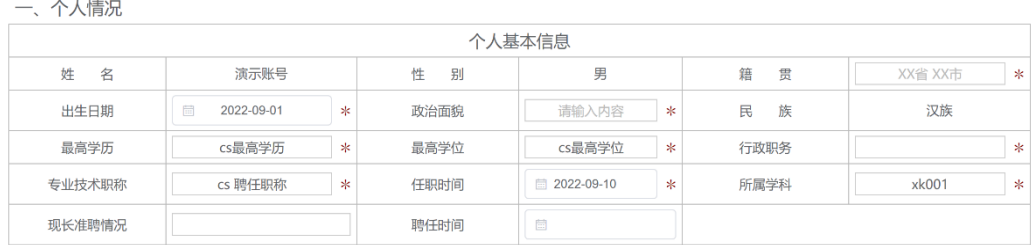

"教育及工作经历"从"人事系统"获取,申请人可根据填报规则修改。

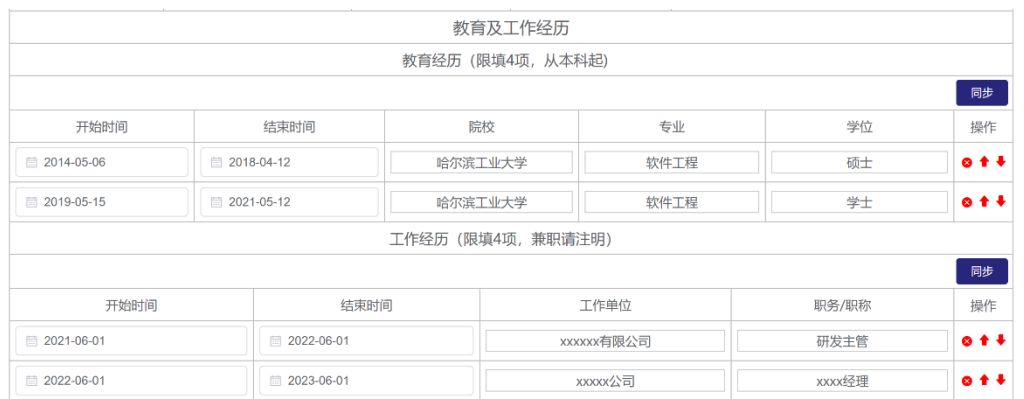

"满足申报条件情况"和"代表性工作业绩概述"均要求限定字数,申请人可自 行填写。

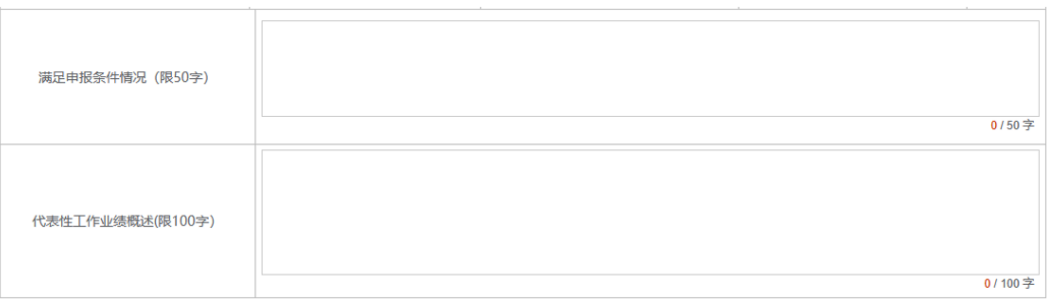

第二部分"工作业绩概述"限定 2 页, 申请人可下载"工作业绩(模板)"进行 线下填写,填写完成后将文件另存为 PDF 格式后上传。

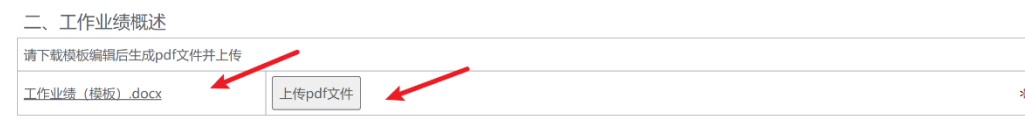

第三部分"主要学术研究"填写七项学术研究相关的数据。

"代表性科研项目"限填 10 项,数据来源于"科研管理系统",申请人填写时可 点击"选择科研项目"按钮,进入弹出窗口进行科研项目查询和选择,选中的项目将 填入申请表,申请人可对申请表中已经填写的科研项目进行次序调整或信息修改。

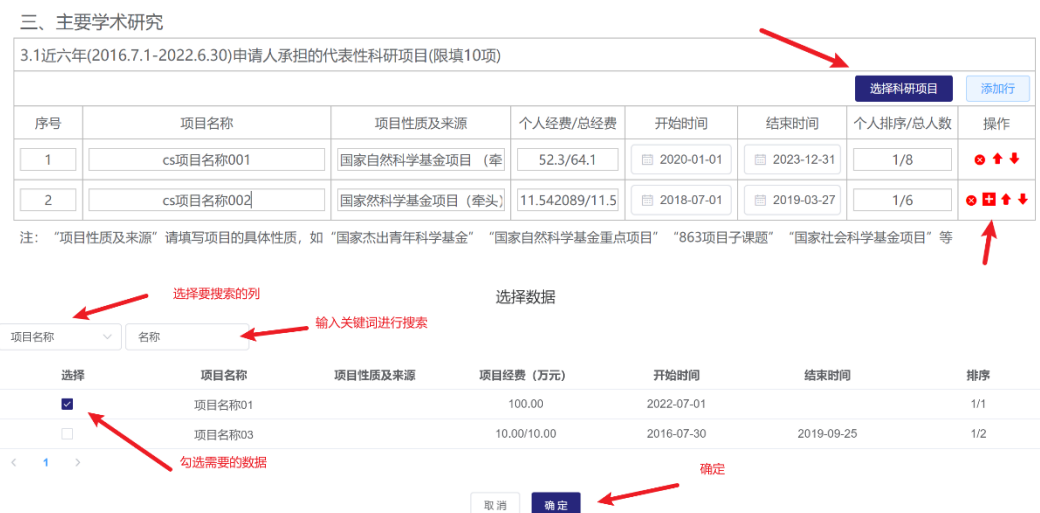

"代表性科研奖励"限填 10 项,数据来源于教师个人数据服务平台个人数据中 心,教师可通过教师个人数据服务平台进行维护,维护后的数据可用于"长聘岗位申 请"或"其它个人数据应用",申请人也可在"长聘岗位申请"中自行填报。

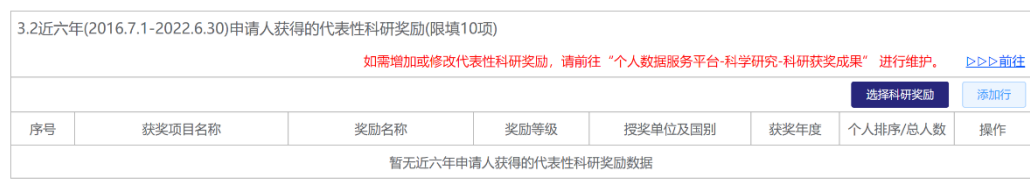

注: "获奖项目名称"请填写国家级科技奖励、省部级科技奖励、国际学术性奖励、各类全国性的基金奖等。

"代表性论文"限填 10 项, 数据来源于图书馆"机构知识库系统", 申请人填写 时可点击"选择论文"按钮,进入弹出窗口进行论文查询和选择,选中的论文将填入 申请表,申请人可对申请表中已经填写的论文进行次序调整或信息修改。

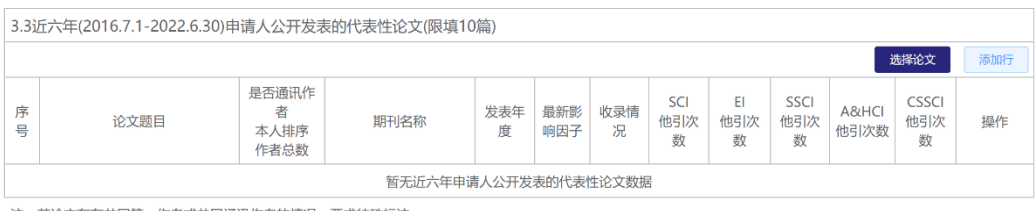

"公开出版的著作"限填 5 部,数据来源于教师个人数据服务平台个人数据中 心,教师可通过教师个人数据服务平台进行维护,维护后的数据可用于"长聘岗位申 请"或"其它个人数据应用",申请人也可在"长聘岗位申请"中自行填报。

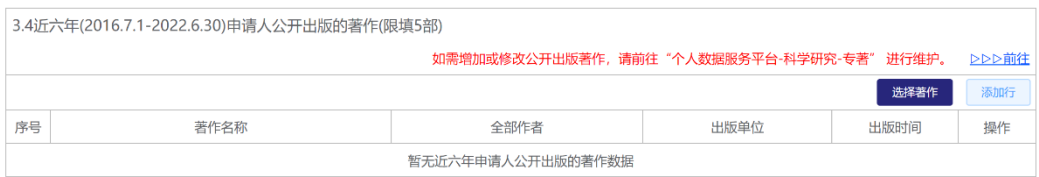

"授权专利"限填10项,数据来源于图书馆"机构知识库系统",教师可通过教 师个人数据服务平台进行维护,维护后的数据可用于"长聘岗位申请"或"其它个人 数据应用", 申请人也可在"长聘岗位申请"中自行填报。

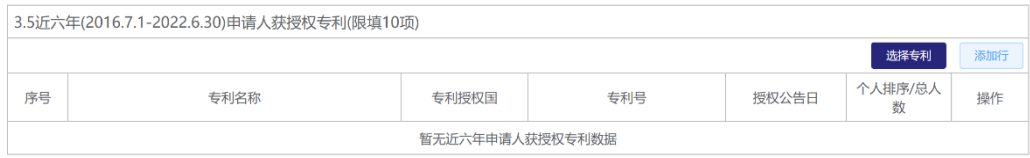

"担任国际学术会议重要职务或作大会报告、特邀报告"限填 5 项, 数据来源于 教师个人数据服务平台个人数据中心,教师可通过教师个人数据服务平台进行维护, 维护后的数据可用于"长聘岗位申请"或"其它个人数据应用",申请人也可在"长 聘岗位申请"中自行填报。

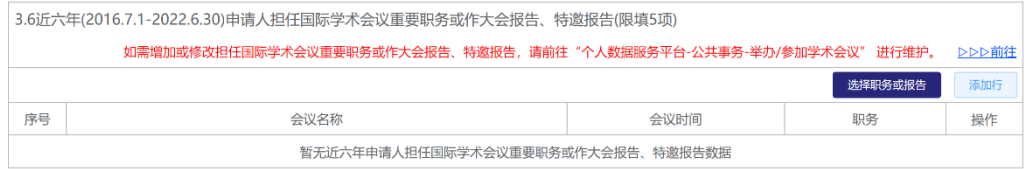

"其他奖项及荣誉" 限定 500 字,申请人可自行填写。

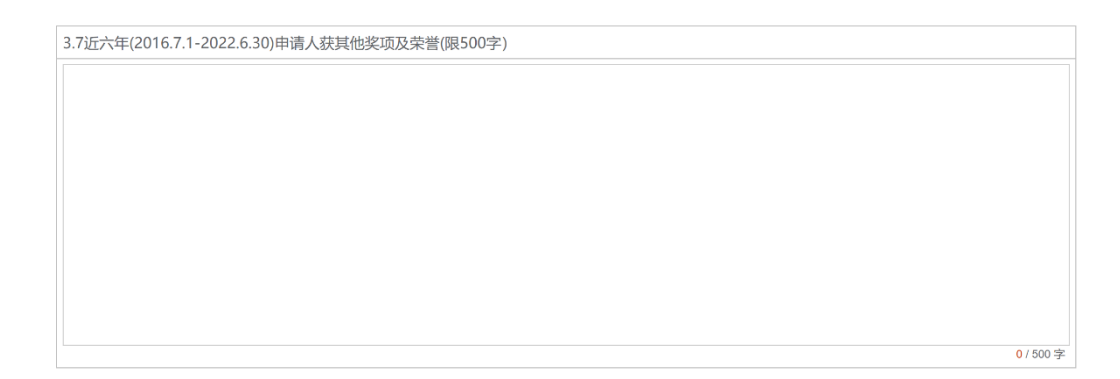

第四部分"教学及人才培养"填写三项教学及人才培养相关数据。

"授课情况"含本科生授课和研究生授课数据,数据来源于"本科生教学管理与 服务平台"和"研究生管理系统",申请人可点击"同步"按钮获取数据,申请人可 对申请表中已经填写的授课数据进行次序调整或信息修改。

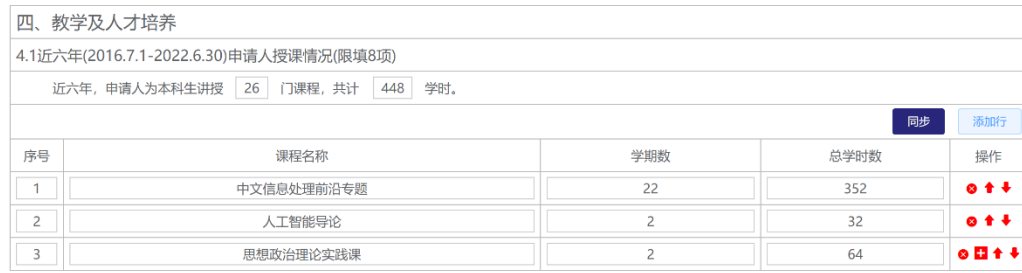

"教学成果奖"限填 5 部,数据来源于教师个人数据服务平台个人数据中心,教 师可通过教师个人数据服务平台进行维护,维护后的数据可用于"长聘岗位申请"或 "其它个人数据应用",申请人也可在"长聘岗位申请"中自行填报。

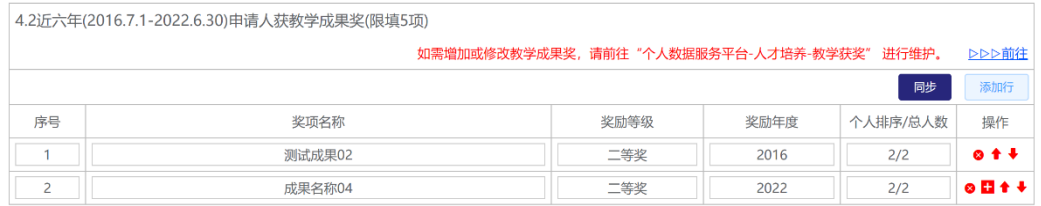

"指导研究生情况"含硕士研究生和博士研究生,数据来源于"研究生管理系 统",申请人可对申请表中已经填写的研究生人数进行修改。

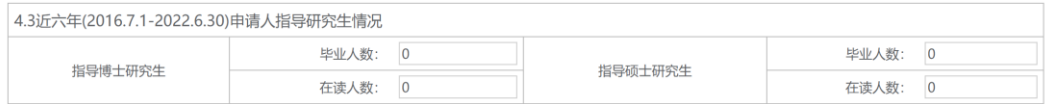

第五部分"其他主要业绩"限定1页,申请人可下载"其他主要业绩(模板)" 进行线下填写,填写完成后将文件另存为 PDF 格式后上传。

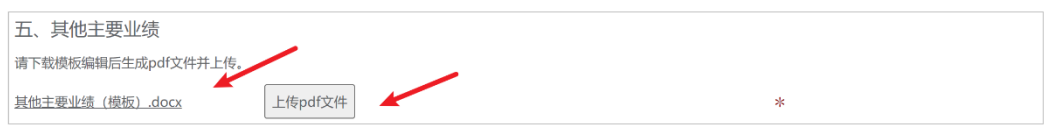

第六部分"受聘后的工作计划和聘期目标"限定1页,申请人可下载"工作计划 和聘期目标(模板)"进行线下填写,填写完成后将文件另存为 PDF 格式后上传。

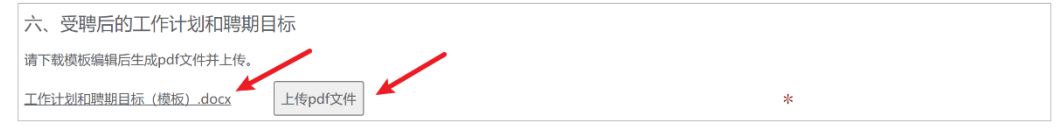

"申请人承诺"部分已经预置承诺内容"本人承诺所填内容真实、准确,如与事 实不符, 个人承担一切责任",请申请人在提交申请前确认。

申请提交前须选择支部书记作为第一级审批人,申请人可在本单位全部教职工名 单中查询选择自己所在支部的支部书记。

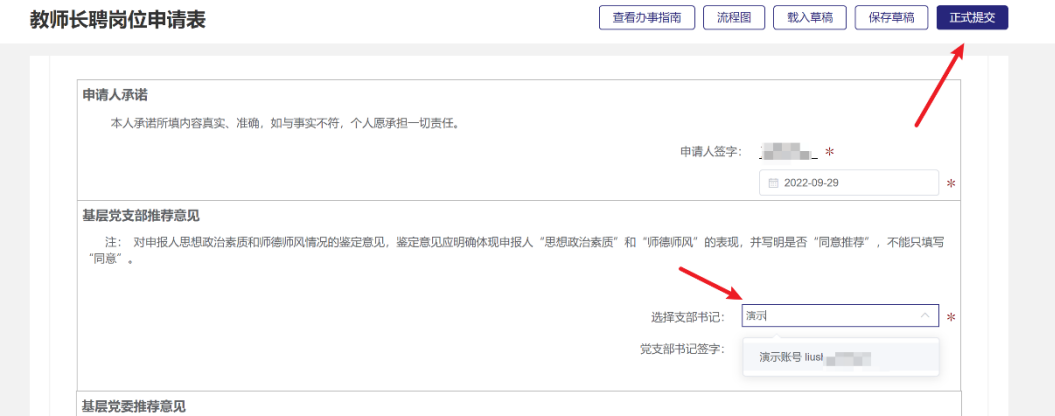

申请提交按钮在页面顶端右侧,申请表中全部数据确认后可进行提交,申请人提 交时需要确认第一级审批人是否填写正确,确认无误后点击"确定"按钮提交。

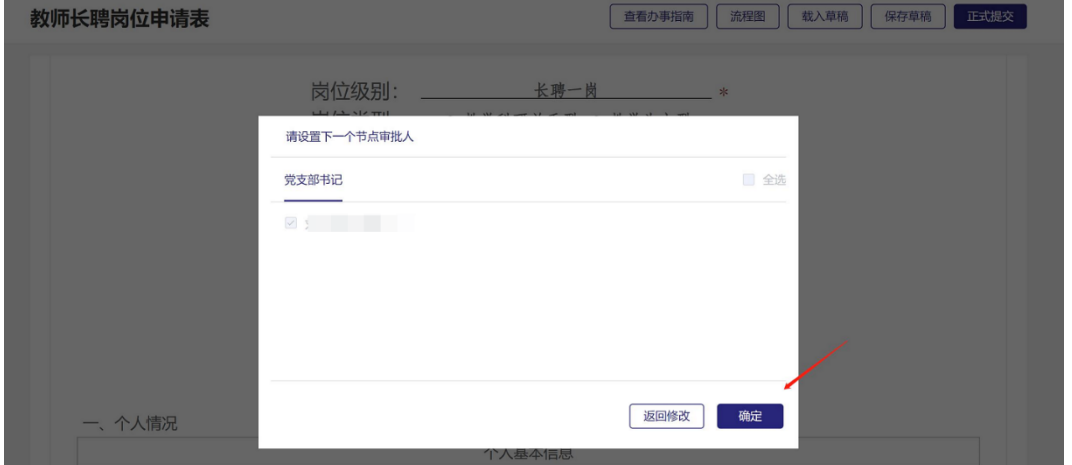

申请人如不能一次性填报完成,建议点击页面顶端"保存草稿"按钮及时保存已 填报的数据;继续填报时可在当前页面点击"载入草稿"或重新进入系统后选择"继 续填写"。

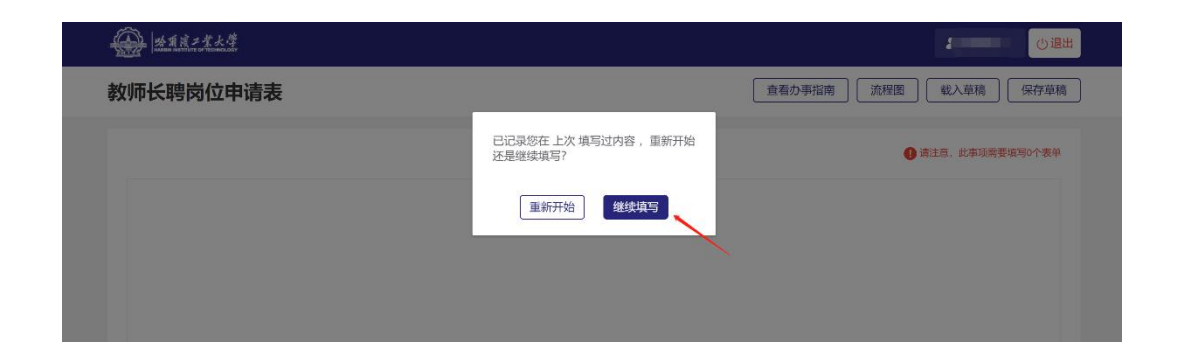

#### 五、问题咨询

申报人在填报过程中如有需要咨询的问题,可以在 **9** 月 **19** 日前扫描二维码进入 "**2023** 年教师长聘申报咨询工作组",9 月 19 日后需要咨询问题的老师请联系本学院 人事秘书加入微信群。

人事处和网信办相关老师会在群里及时为您解答,并欢迎您提出关于本次教师长聘 岗位申请表宝贵的意见。

群聊: 2023年教师长聘申报咨询 工作组

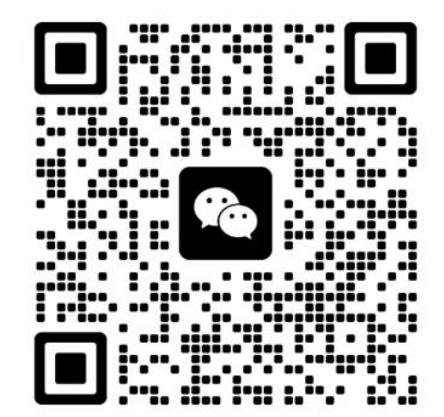